## **3.2.3 Sidestream and Microstream CO2 Module Tests**

## **Leakage test**

Follow this procedure to perform the test:

- 1. Plug the module into the module rack.
- 2. Wait until  $CO<sub>2</sub>$  warmup is finished and then use your hand or other objects to completely block the gas inlet of the module or watertrap. The sidestream and microstream CO<sub>2</sub> modules will behave as follows:
	- ◆ Sidestream: The alarm message [CO<sub>2</sub> FilterLine Err] is displayed on the screen after certain time. Block the gas inlet for another 30 s. If the alarm message does not disappear, it indicates that the module does not leak.
	- Microstream: The alarm message [**CO**2 **Purging**] is displayed on the screen after certain time. Block the gas inlet for another 30s. If alarm message [**CO**2 **FilterLine Err**] is shown, it indicates that the module does not leak.

## **Accuracy Test**

Tools required:

- A steel gas cylinder with  $6\pm0.05\%$  CO<sub>2</sub> and balance gas N<sub>2</sub>
- T-shape connector
- **Tubing**

Follow this procedure to perform the test:

- 1. Plug the module into the module rack.
- 2. Wait until the  $CO<sub>2</sub>$  module warmup is finished, and check the airway for leakage and perform a leakage test as well to make sure the airway has no leakage.
- 3. Enter [**User Maintenance**]→ [**Maintain CO**2 **Purging**]→ [**Calibrate CO**2**>>**].
- 4. Connect the test system as follows:

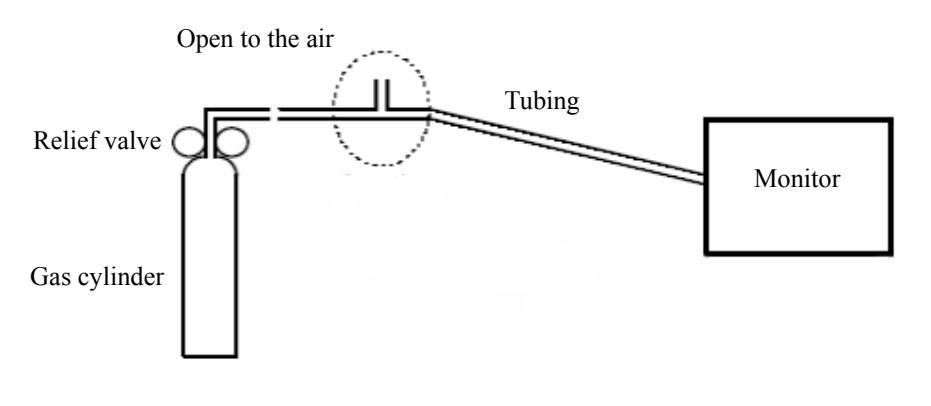

- 5. Open the relief valve to vent standard  $CO<sub>2</sub>$  and make sure that there is an excess gas flow through the T-shape connector to air..
- 6. Check the realtime  $CO_2$  value is within  $6.0 \pm 0.3\%$  in the [**Calibrate CO**<sub>2</sub>] menu.

## **Calibration**

Tools required:

- A steel gas cylinder with  $6\pm 0.05\%$  CO<sub>2</sub> and balance gas N<sub>2</sub>
- T-shape connector
- **Tubing**

Follow this procedure to perform a calibration:

- 1. Make sure that the sidestream or microstream  $CO<sub>2</sub>$  module has been warmed up or started up.
- 2. Check the airway for leakage and perform a leakage test as well to make sure the airway has no leakage.
- 3. Select [**Main Menu**]→ [**Maintenance >>**]→ [**User Maintenance** >>]→ enter the required password→ [**Maintain CO**2 **>>**]→ [**Calibrate CO**2 **>>**].
- 4. In the [**Calibrate CO**2] menu, select [**Zero**].
- 5. After the zero calibration is finished successfully, connect the equipment as follows: Open to the air

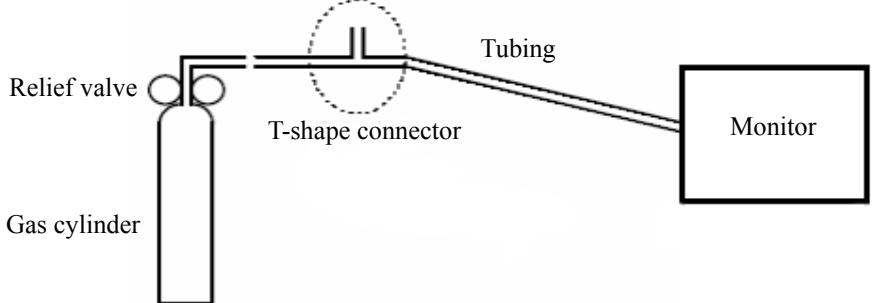

- 6. Open the relief valve to vent standard CO2 and make sure that there is an excess gas flow through the T-shape connector to air.
- 7. In the  $\text{[Calibrate CO}_2\text{]}$  menu, enter the vented  $\text{CO}_2$  concentration in the  $\text{[CO}_2\text{]}$  field.
- 8. In the  $\lbrack \text{Calibrate CO}_2 \rbrack$  menu, the measured  $\text{CO}_2$  concentration is displayed. After the measured  $CO_2$  concentration becomes stable, select  $[Calibrate CO_2]$  to calibrate the CO<sub>2</sub> module.

If the calibration is finished successfully, the message [**Calibration Completed!**] is displayed in the [**Calibrate CO**2] menu. If the calibration failed, the message [**Calibration Failed!**] is displayed. In this case, perform another calibration.